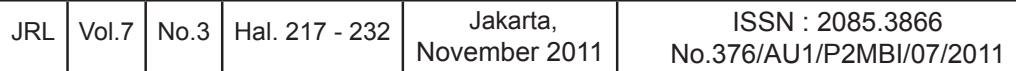

# **FIXED MONITORING SYSTEM UNTUK PEMANTAUAN GAS YANG DIHASILKAN DI TEMPAT PEMROSESAN AKHIR (TPA) SAMPAH**

#### **Heru Dwi Wahjono**

Peneliti Bidang Teknologi Pengendalian Pencemaran Lingkungan Pusat Teknologi Lingkungan, BPP Teknologi BPPT Gedung II lt 19 Jl. M.H. Thamrin No. 8, Jakarta Pusat 10340 Email : herudw@gmail.com

#### **Abstrak**

Gas yang dihasilkan oleh tempat pemrosesan akhir (TPA) sampah merupakan gas bio yang memiliki konsentrasi metana yang tinggi yang dapat menyebabkan pemanasan global jika tidak dikendalikan. Pengelolaan yang baik terhadap sebuah TPA dapat mengendalikan produksi gas metana yang dihasilkan sehingga dapat dikonversikan menjadi energi listrik sebagai alternatif sumber energi. Pemantauan terhadap produksi gas metana perlu dilakukan secara kontinu agar proses konversi energi dapat berlangsung dengan sempurna tanpa mencemari lingkungan. *Fixed monitoring system* yang diuraikan dalam tulisan ini merupakan hasil kegiatan rancang bangun teknologi termasuk *hardware* dan *software* pemantauan gas metana untuk mempermudah peneliti dalam melakukan pengamatan terhadap kinerja sebuah TPA.

**kata kunci :** TPA, gas landfill, gas methane, kinerja landfill, FMS

# **FIXED MONITORING SYSTEM FOR MONITORING GAS GENERATED IN WASTE LANDFILL**

#### *Abstract*

*Gas produced by landfill is bio-gas that has a high concentration of methane that could cause global warming if not controlled. Good management of a landfill in controling the production of methane gas, can be used as an alternative sources of energy to produce electrical energy. Monitoring of methane gas production needs to be done continuously for the energy conversion process can take place perfectly without polluting the environment. Fixed monitoring system described in this paper is the result of design and development including hardware and software of monitoring technology for methane gas to facilitate research in doing observations of a landfill performance.*

*keywords : final disposal, landfill gas, methane, landfill performance, fixed landfill gas monitoring system*

# **I. PENDAHLUAN**

### **1.1 Latar Belakang**

*Landfill Gas atau gas TPA* adalah gas yang dihasilkan oleh limbah padat yang dibuang di tempat pemrosesan akhir (TPA) sampah yang tertimbun dan tertekan secara alami dari lapisan-lapisan sampah di atasnya. Kondisi anaerobik timbunan sampah menyebabkan terurainya sampah menjadi kompos dan menghasilkan gas metana yang semakin lama semakin berkumpul untuk kemudian secara perlahan-lahan terlepas ke atmosfer. Pada kondisi penutupan sampah oleh lapisan penutup yang sempurna, sebuah TPA dapat menghasilkan biogas metana sampai 75% CH<sub>4</sub> (Anonim, 2011) Selain gas metana dihasilkan juga beberapa biogas dengan komposisi seperti tabel di bawah ini.

Tabel 1. Komposisi biogas di TPA (Anonim (a) 2011)

|    | Komponen                            | $\frac{0}{0}$ |  |  |  |
|----|-------------------------------------|---------------|--|--|--|
| 1. | Metana $(CH_{4})$                   | $55 \sim 75$  |  |  |  |
| 2. | Karbon dioksida (CO <sub>2</sub> )  | $25 - 45$     |  |  |  |
| 3. | Nitrogen $(N_2)$                    | $0 \sim 0.3$  |  |  |  |
| 4. | Hidrogen (H <sub>2</sub> )          | $1 \sim 5$    |  |  |  |
| 5. | Hidrogen sulfida (H <sub>2</sub> S) | $0 \sim 3$    |  |  |  |
| 6. | Oksigen (O <sub>2</sub> )           | $0.1 - 0.5$   |  |  |  |

Gas metana yang terlepas ke udara dapat mencemari lingkungan dan berbahaya, karena dapat menyebabkan ledakan dan kebakaran, serta pemanasan global *(global warming)* sebagai akibat timbulnya efek gas rumah kaca (GRK). Selain itu, material organik yang terlepas *(volatile organic compounds)* dapat menyebabkan asap foto kimia *(photochemical smog)* yang sangat berbahaya bagi kesehatan manusia (Anonim (a) 2011)

Untuk mengurangi dampak negatif dari biogas metana ini, telah banyak dilakukan penelitian mengenai TPA. Penelitian terhadap TPA yang memiliki kinerja yang baik sangat dibutuhkan untuk mengatasi permasalahan sampah di kota-kota besar di Indonesia.

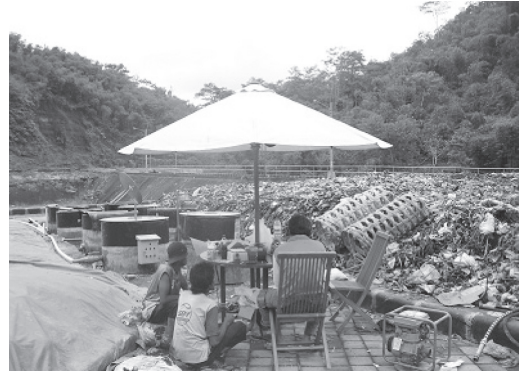

Gambar 1. Penelitian TPA

Kegiatan penelitian tentang peningkatan kinerja TPA melalui pemantauan konsentrasi biogas metana membutuhkan sistem peralatan yang terintegrasi antara perangkat lunak dan perangkat kerasnya. Pada penelitian ini telah dilakukan rancang bangun sistem monitoring gas metana yang dapat dipasang secara permanen di area TPA. *Fixed Monitoring System* ini menggunakan GA2000Plus sebagai *analyser gas* dan menggunakan sistem database terstruktur untuk melakukan pengamatan kinerja terhadap biogas metana yang dihasilkan.

# **1.2 Tujuan dan Sasaran**

Tujuan dari kegiatan rancang bangun ini adalah mengembangkan *fixed monitoring system* untuk gas metana dengan menggunakan gas analyser GA2000Plus.

Sasaran kegiatan adalah diperolehnya sistem integrasi antara perangkat keras dan lunak yang dapat dipasang secara permanen di lokasi TPA untuk pemantauan kinerja TPA melalui pengamatan terhadap produksi biogas metana.

# **1.3 Lingkup Kegiatan**

Ruang lingkup kegiatan rancang bangun yang dilaksanakan adalah :

1) Perancangan dan pengembangan

#### sistem *hardware monitoring.*

2) Perancangan dan pengembangan sistem *software* untuk mengunduh data *(download)* dan pengelolaan data pemantauan.

3) Melakukan ujicoba integrasi antara *hardware* dan *software* khususnya sistem *download* data.

#### **1.4 Metodologi Pelaksanaan**

Metodologi pelaksanaan kegiatan yang digunakan dalam rancang bangun *fixed monitoring system* untuk pemantauan biogas metana adalah *System Development Live Cycle* (SLDC) yang artinya siklus hidup pengembangan sistem, yang memiliki tahapan sebagai berikut (Curtis,G.1995):

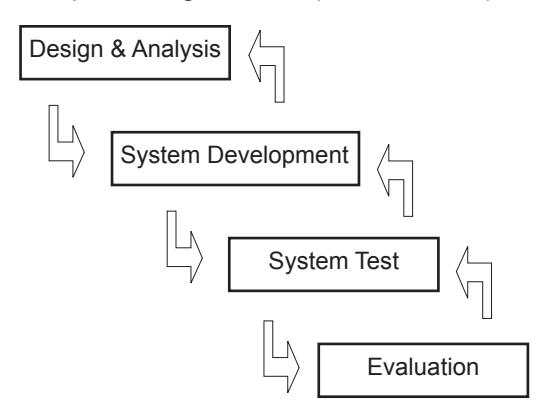

Gambar 2. Metodologi pengembangan Sistem

1. Tahapan *Design and Analysis.* Pada tahapan ini dilakukan analisa kebutuhan peralatan dan perancangan awal sistem secara keseluruhan baik sistem integrasi hardware maupun perangkat lunak pengunduhan data dan sistem database.

2. Tahapan *System Development*. Pada tahapan ini dilakukan pengadaan dan perakitan *hardware* dan pengembangan

sistem *software* untuk pengunduhan data dan struktur database.

3. Tahapan *System Test*. Pada tahapan ini dilakukan pengujian keseluruhan sistem baik integrasi *hardware* maupun *software*.

4. Tahapan *Evaluation*. Pada tahapan ini dilakukan evaluasi terhadap pelaksanaan keseluruhan kegiatan rancang bangun.

Pada setiap tahapan jika diperlukan perbaikan, rancangan dan pengembangan dapat dilakukan secara iterasi artinya dilakukan berulang-ulang antara tahapan yang satu ke tahapan yang lain sampai hasil yang diinginkan tercapai.

### **II. TUNJAUAN PUSTAKA**

# **2.1 Undang-undang Nomor 18 Tahun 2008 Tentang Pengelolaan Sampah**

Untuk mengatur masalah pengelolaan sampah di Indonesia, pemerintah telah menyusun peraturan perundangan, di antaranya adalah Undang-Undang Nomor 18 Tahun 2008 Tentang Pengelolaan Sampah.

#### **2.2 Pengelolaan Gas TPA**

Gas pada TPA dapat dihasilkan melalui tiga tahapan proses yang terjadi di dalam sampah (Anonim, 2010), yaitu

1. Dekomposisi Bakteri. Sampah yang ditimbun pada TPA secara alami akan mengalami dekomposisi oleh bakteri yang terdapat di dalam sampah dan tanah yang digunakan untuk menutup TPA. Selama proses pembusukan bakteri menguraikan sampah organik dalam empat tahapan yang masing-masing tahapan menghasilkan komposisi gas yang berbeda-beda seperti gambar di bawah ini.

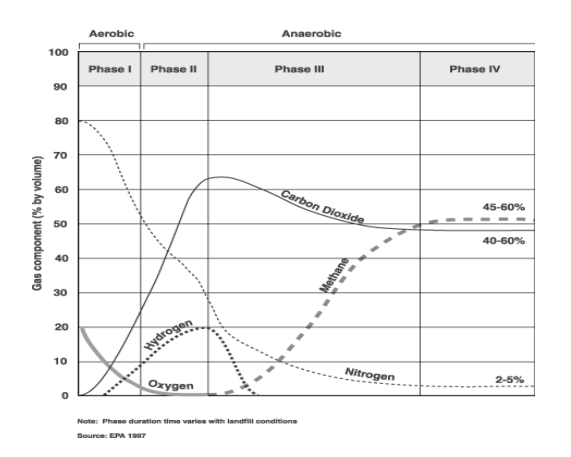

Gambar 3. Produksi gas pada keempat fase dekomposisi sampah (5)

2. Penguapan. Gas TPA dapat dihasilkan ketika sampah yang terurai menjadi senyawa organik dan berubah dari bentuk pada menjadi cair yang akhirnya menguap karena panas.

3. Reaksi Kimia. Gas TPA dan gas non metan dapat juga dihasilkan dari reaksi kimia dalam sampah, misalnya jika pemutih khlorin dan amonia tercampur satu sama lain di dalam TPA akan menghasilkan gas berbahaya.

Dalam kegiatan pemantauan gas TPA, sistem jaringan pipa pengumpul gas menjadi sangat penting karena dapat mempermudah teknik pengelolaan dan pengendalian serta pemanfaatan gas metana yang dihasilkan oleh TPA. Sistem pengumpul gas ini terdiri dari serangkain jaringan perpipaan berpori yang ditanam di dalam timbunan sampah di seluruh area TPA. Saat ini dikenal dua jenis sistem pengumpul gas TPA, yaitu sistem pengumpul pasif dan sistem pengumpul aktif. Jumlah pipa dan jarak antar pipa dalam satu TPA tergantung dari karakteristik TPA, misalnya volume sampah, kerapatan sampah, kedalaman TPA dan kondisi sekitar area TPA.

Sistem pengumpul pasif gas dibuat dengan memanfaatkan kondisi existing tekanan gas dan konsentrasi gas yang ada di TPA untuk menyalurkan gasnya. Pemasangan sistem pengumpul pasif gas dapat dilakukan selama proses pengisian sampah atas setelah penutupan sampah di TPA. Sistem pasif ini menggunakan sumur pengumpul gas atau sering disebut juga sumur ekstraksi. Sumur pengumpul tersebut biasanya terbuat dari bahan pipa PVC berlubang dan dipasang secara vertikal dengan kedalaman berkisar 50% ~ 90% dari ketebalan sampah yang ada di TPA. Jika diperlukan sumur horizontal berperforasi juga dapat dipasang untuk menjaring gas lebih banyak di bagian bawah (Anonim, 2007)

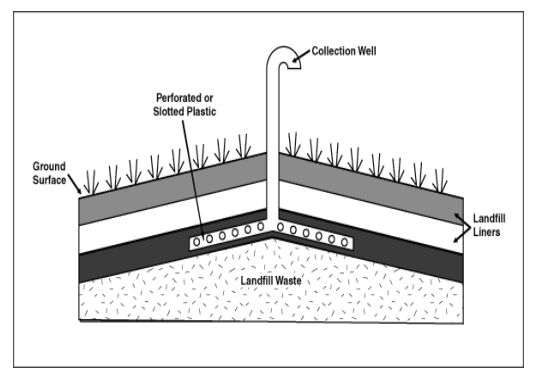

Gambar 4. Sistem pengumpul pasif gas (Anonim, 2007)

Sistem pengumpul aktif gas juga menggunakan pipa PVC berlubang yang dipasang secara vertikal dan horizontal sama seperti pada sistem pengumpul pasif gas. Namun pada sistem pengumpul aktif gas, sumur pengumpul atau sumur ekstraksi gas harus memiliki katup untuk mengatur aliran gas TPA dan sampling point untuk mengukur konsentrasi gas metan yang dihasilkan. Pada sistem pengumpul aktif gas digunakan pompa vakum untuk mengalirkan gas (Anonim, 2007)

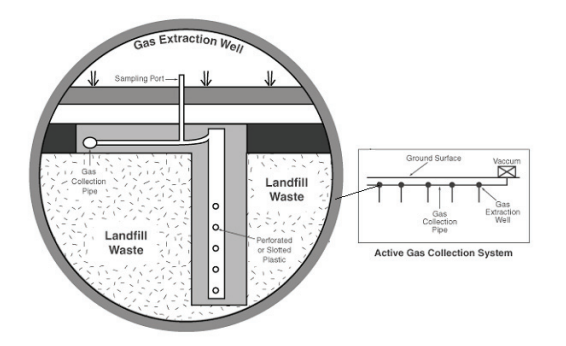

Gambar 5. Sistem pengumpul aktif gas (Anonim, 2007)

#### **III. PEMBAHASAN**

#### **3.1 Metode Pengukuran Gas**

Pada kegiatan penelitian TPA, biasanya pengukuran konsentrasi parameter gas dilakukan dengan menggunakan alat ukur gas analyser GA2000Plus yang mampu mengukur beberapa parameter gas sekaligus, yaitu :

- 1) CH<sub>4</sub> / gas metan dalam [%].
- 2)  $CO<sub>2</sub>$  / gas karbon dioksida dalam [%].
- 3) O2  $\overline{1}$  gas Oksigen  $\overline{1}$  O2 dalam [%].
- 4) Balance / kandungan gas lain dalam [%].
- 5)  $CH_4$  LEL (Low Explotion Limit) dalam [ppm].
- 6) Peak CH4 / nilai maksimal metana dalam [%].
- 7) Peak CO<sub>2</sub> / nilai maksimal gas karbon dioksida dalam persen [%].
- 8) Minimal O<sub>2</sub> / gas oksigen dalam [%].
- 9) CO / gas karbon monoksida dalam [ppm].
- 10)  $H<sub>2</sub>S$  / gas hidrogen sulfida dalam [ppm].
- 11) Tekanan barometer dalam [mbar].
- 12) Tekanan lepas dalam [mbar].
- 13) INT Flow / Flow internal dalam [l/h].
- 14) FLOW POT / Flow potensial dalam [l/h].
- 15) Anemo Velocity / kecepatan udara dalam [m/s].
- 16) Anemo Flow / nilai flow udara dalam  $[m/s]$ .

Pengukuran gas dilakukan melalui pipa pengumpul jaringan perpipaan gas di TPA seperti terlihat pada gambar 6. Aliran gas terjadi secara alami menuju ke arah atas dan pengukuran hanya mengandalkan sistem pompa vacum pada alat gas analyser saja dengan debit rata-rata pengukuran sekitar 400~500 cc / menit. Metode ini merupakan metode pengukuran sistem pasif.

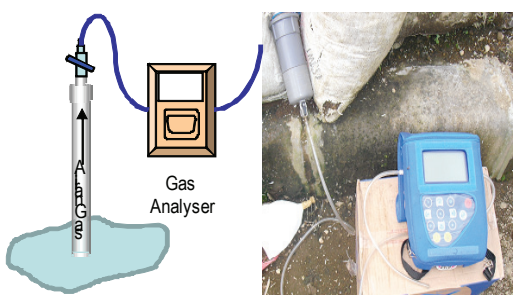

Gambar 6. Pengukuran melalui ujung pipa pengumpul gas (sistem pasif)

Sedangkan jika sistem jaringannya merupakan sistem tertutup, maka pengukuran dilakukan pada kran ¼" yang biasanya sudah dipersiapkan oleh pengelola TPA. Metode pengukuran seperti ini merupakan pengukuran sistem aktif dimana gas dialirkan oleh pompa vacum dengan tekanan sekitar minus 2 ~ minus 4 mbar. Gas analyser akan mengambil sampling gas melalui kran ¼" dengan debit rata-rata pengukuran 400 ~ 500 cc / menit seperti pada gambar 7 di bawah ini.

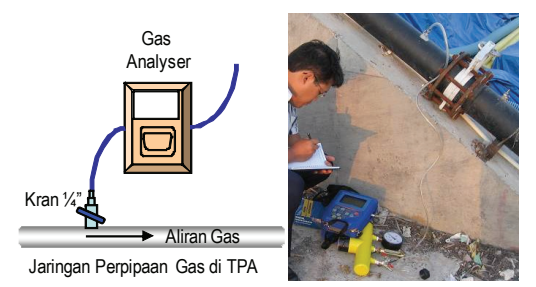

Gambar 7. Pengukuran melalui kran ¼" (sistem aktif)

Kedua metode pengukuran di atas biasanya dilakukan secara berpindah-pindah dari sumur pantau gas yang satu ke sumur

Fixed Monitoring System... JRL. Vol. 7 No. 3, November 2011 : 217 - 232

pantau gas yang lain. Pengukurannya hanya dilakukan selama beberapa menit (20 ~ 30 menit) dengan interval waktu pengukuran antara 5 ~ 10 menit dan lama waktu pemompaan 1 ~ 2 menit untuk mendapatkan beberapa record data.

#### **3.2 Rancangbangun Sistem Panel**

Untuk mendapatkan data yang lebih banyak diperlukan waktu pengukuran yang lebih lama, sehingga perlu dikembangkan sistem panel yang dapat dipasang secara permanen. Dengan sistem panel ini proses pengukuran dan proses pemeliharaan alat gas analyser dapat dilakukan dengan mudah. Untuk merancang sistem panel ini diperlukan kriteria disain sebagai berikut :

- a) Pengukuran dilakukan pada 1 sumur pantau dengan 1 panel monitoring.
- b) Ukuran panel dibuat seminimal mungkin dan seringan mungkin.
- c) Bahan panel dibuat dari bahan aluminium yang tidak mudah berkarat serta tahan air dan panas.
- d) Sumber energi listrik digunakan adalah PLN.
- e) Perlu disediakan MCB sentral, power button on/off, lampu indikator power utama, power input, operasi dan steker untuk netbook.
- f) Konfigurasi setting pengukuran adalah lokal yang dilakukan dari dalam panel.
- g) Sistem download data adalah secara lokal menggunakan kabel data serial.
- h) Perlu disediakan konverter serial ke USB.

Dari kriteria disain di atas dihasilkan dua buah rancangan sistem, yaitu rancangan sistem kelistrikan dan rancangan tata letak / layout komponen peralatan. Gambar 8 adalah wiring diagram untuk sistem kelistrikan yang terdiri dari komponen sebagai berikut :

- a) 1 MCB pemutus power listrik PLN
- b) 2 stop kontak / steker
- c) 2 lampu indikator power dan operasi
- d) 1 relay

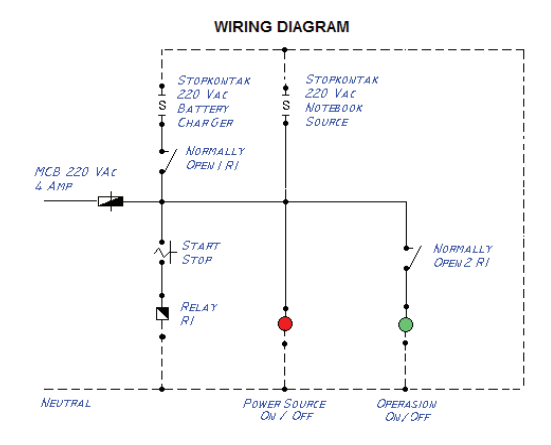

Gambar 8. *Wiring* diagram kelistrikan

Gambar di bawah ini merupakan disain tata letak / *layout* komponen di dalam panel yang berada pada *mounting plate,* pintu bagian dalam dan pintu bagian luar panel yang masing-masing terdiri dari komponen sebagai berikut :

- a) Komponen *mounting plate*: dudukan gas analyser dari bahan akrilik, steker, MCB dan relay.
- b) Komponen pintu dalam: jendela kaca/ akrilik, steker, USB konektor dan *switch button*.
- c) Komponen pintu luar : lampu indikator power dan operasi.

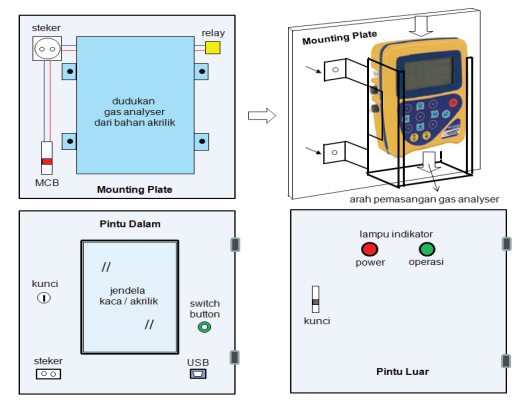

Gambar 9. Rancangan tata letak panel

# **1) Perakitan** *mounting plate*

Bagian *mounting plate* di dalam panel terlihat seperti gambar di bawah ini yang terdiri dari komponen :

- a) Steker listrik yang berguna untuk sebagai sumber listrik gas analyser melalui adaptor DC. Sumber listrik pada steker ini akan aktif jika MCB dalam panel diaktifkan dan tombol switch on/off operasi diaktifkan terlebih dahulu.
- b) Relay yang digunakan oleh tombol *switch on/off* operasi untuk mengaktifkan sumber listrik pada steker saat gas analyser akan dioperasikan.
- c) MCB power listrik yang berguna untuk menyambung dan memutus tegangan listrik dari sumber listrik PLN ke sistem kelistrikan dalam panel kontrol.
- d) Dudukan gas analyser dari bahan akrilik dipasang di bagian tengah panel. Dudukan ini berguna untuk memudahkan proses bongkar-pasang gas analyser saat pemeliharaan.

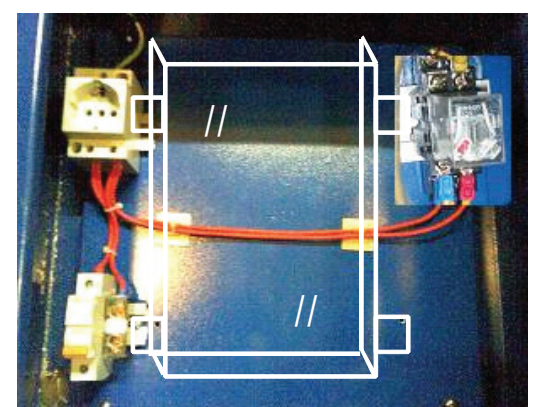

Gambar 10. Komponen terpasang pada *mounting plate*

# **2) Perakitan komponen pintu dalam**

Pada bagian pintu dalam terdapat beberapa komponen yang dipasang, yaitu :

- a) Jendela kaca/akrilik transparan yang berguna sebagai pelindung dan tempat pembacaan data pengukuran atau menu setting pada LCD gas analyser GA2000Plus.
- b) Tombol *Switch On/Off* Operasi berwarna hijau yang digunakan pengatur masuknya power listrik

ke peralatan gas analyser. (On : menyala berarti gas analyser dapat dioperasikan, OFF : mati )

- c) Steker listrik untuk laptop yang dapat digunakan pada saat *download* data dari gas analyser jika batere laptopnya habis. Listrik pada steker ini akan aktif iika MCB panel kontrol diaktifkan.
- d) Konektor USB untuk kabel data USB yang digunakan pada saat *download* data dari gas analyser. Konektor USB yang dipasang merupakan konverter USB ke Serial RS232C.
- e) Kunci pintu bagian dalam panel yang berguna untuk mengunci dan melindungi seluruh komponen bagian dalam panel kontrol agar tidak mudah dibuka oleh orang yang tidak berkepentingan.
- f) Serial *RS232C to USB Converter* yang berguna sebagai pengubah kabel data serial ke USB. Konverter ini menempel pada bagian dalam pintu dalam panel kontrol. Melalui konektor ini dihubungkan konektor serial gas analyser dengan konektor USB pada komputer atau laptop.

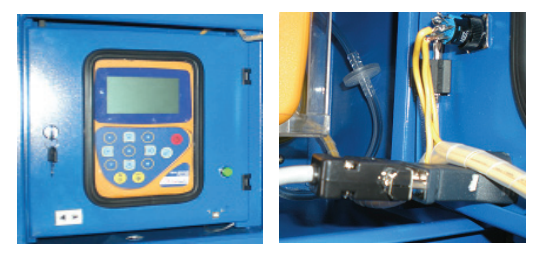

Gambar 11. Komponen terpasang pada pintu bagian dalam panel

# **3) Perakitan komponen pintu luar**

Pada bagian pintu luar panel hanya terdapat dua lampu indikator merah dan hijau yang berfungsi sebagai berikut :

- a) Lampu indikator berwarna merah yang menyatakan ada tidaknya sumber listrik dari PLN (ON : menyala, OFF : mati).
- b) Lampu indikator berwarna hijau yang menyatakan beroperasi atau tidaknya

gas analyser dan data logger (ON : beroperasi, OFF : mati).

c) Kunci pintu bagian luar panel yang berguna untuk mengunci pintu panel agar tidak mudah dibuka oleh orang yang tidak berkepentingan.

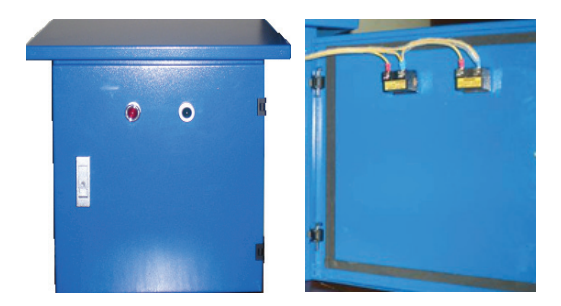

Gambar 12. Komponen terpasang pada pintu bagian luar

### **4) Pemasangan komponen gas analyser**

Gas analyser GA2000Plus terdiri dari beberapa komponen peralatan, yaitu :

- a) Selang *inlet* dan *outlet*
- b) Filter udara masuk yang terpasang pada bagian belakang *body gas analyser*
- c) Filter air yang terpasang pada selang inlet
- d) Kabel power adaptor DC
- e) Kabel data serial RS232C

Semua komponen ini dipasang sesudah gas analyser dimasukkan ke dalam dudukannya, kemudian dipasang pada *mounting plate.* Gambar berikut menunjukkan seluruh komponen gas analyser yang sudah terpasang pada *mounting plate* dalam panel kontrol.

Secara visual, jika pintu luar dan dalam panel dibuka, maka akan tampak seperti gambar di bawah ini, dimana gas analyser terinstalasi di dalam dudukannya yang telah disediakan dan terpasang pada *mounting plate.* Pada sisi dalam pintu bagian luar telah disediakan nomor dan nama identitas panel kontrol serta petunjuk singkat untuk : prosedur data *logging*, prosedur

*download* data dan prosedur mematikan sistem

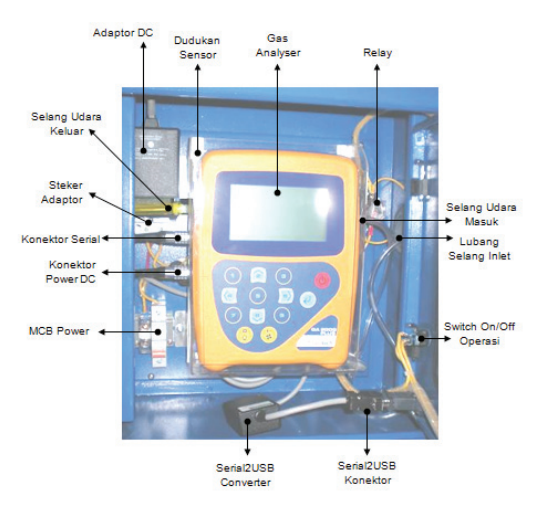

Gambar 13. Komponen gas analyser yang sudah terpasang

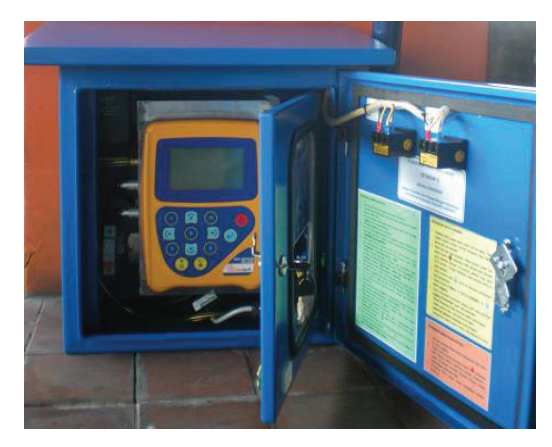

Gambar 14. Bentuk panel kontrol yang sudah selesai dirakit

# **3.3 Perancangan Sistem** *Download*  **Data**

Ada dua metode pengunduhan data *(download)* dari gas analyser GA2000Plus, yaitu menggunakan *software landfill gas analyser manager* atau menggunakan perintah PRINT DATA dari gas analyser. Pengunduhan data dapat dilakukan sewaktuwaktu jika diperlukan atau jika jumlah record data telah mencapai maksimal sekitar 1800~2000 record data. Proses

pengunduhan data menggunakan kabel data serial RS232C yang menghubungkan alat gas analyser GA2000Plus dengan perangkat laptop / komputer. Gambar berikut ini menjelaskan cara pemasangan kabel data serial tersebut.

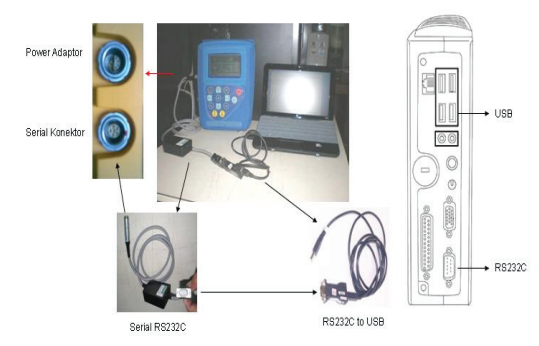

#### Gambar 15. Pemasangan kabel data serial pada komputer dan ga2000plus

Selain kabel data serial diperlukan juga konfigurasi *software hyperterminal*  untuk proses *download* data, yaitu protokol komunikasi yang sama antara komputer dan GA2000Plus *(Baud Rate = 38400 bps, Data bits = 8, Stop Bit = 1, Parity Check = none, Flow Control = hardware).* Jika salah satu setting di atas tidak sama antara setting pada *software hyperterminal* dan GA2000Plus, maka dapat dipastikan proses *download* data tidak dapat dilakukan.

# **1)** *Download* **data dengan** *software landfill gas analyser manager*

*Software Landfill Gas Analyser Manager* adalah *software* bawaan alat ini yang digunakan untuk mengunduh seluruh data yang telah tersimpan di dalam memori internal GA2000Plus. Selain itu melalui perangkat lunak ini juga dapat dilakukan setting konfigurasi beberapa parameter pengukuran terhadap gas analyser, seperti *setting* tanggal, waktu, penamaan ID lokasi, dan lain-lain. Hasil dari proses pengunduhan data oleh perangkat lunak ini adalah berupa

file data dalam format CSV *(Comma Separated Values)* yang dapat dibuka oleh aplikasi spreadsheet atau penyunting teks. Gambar berikut ini adalah tampilan *software landfill gas analyser manager.*

| C Geotech Gas Analyser Manager                                                                                            |                                                 |                 |                                                                                                    |                    |             |                                    |                        |                     |                | $\Box$ o $\mathbf{x}$ |
|----------------------------------------------------------------------------------------------------|-------------------------------------------------|-----------------|----------------------------------------------------------------------------------------------------|--------------------|-------------|------------------------------------|------------------------|---------------------|----------------|-----------------------|
| Edit View Instrument Tools<br>File<br>Help                                                                                |                                                 |                 |                                                                                                    |                    |             |                                    |                        |                     |                |                       |
| 园<br>×<br><b>IC-</b><br>K.<br>Edit Cancel Save Delete<br>New                                                              | 岗                                               | <b>Ski</b>      | $\triangle$<br>45<br>Cornect Disconnect Download Upload                                                                                   |                    | в<br>ø      | Configure Data Setup Import Export |                        |                     |                |                       |
| Stes<br>Comments Site Questions Routes                                                                                    |                                                 |                 | Technicians Instruments Instrument                                                                                                    |                    |             |                                    |                        |                     |                |                       |
| coarch><br><b>Find</b><br><b>Nil Senat</b><br>ŵ<br>iii <b>Ell</b> Boreholes<br><b>Readrox</b><br>- El Al Received Readman | 1799 rows<br>The file's security code is valid. |                 | C: Documents and Settings (Herul My Documents) Sected triced Instruments (Ges Analyser<br>Manager(Duta)Readings(GA10567 100913T082239.CSV |                    |             |                                    |                        |                     | Ker            |                       |
| E GA10567_1009131002239.CSV                                                                                               |                                                 | ID.             | DATE                                                                                                    | CHE<br>(94)        | coz<br>(26) | O2<br>(95)                         | <b>BALANCE</b><br>(94) | CHE<br>%LBL<br>(95) | PEAKCHA<br>(%) | PEAKED2<br>(963)      |
|                                                                                                    | ٠                                               |                 | 19/02/2008 4:00:02                                                                                                    | lo                 | 0.1         | 20.8                               | 29.1                   | ö                   |                |                       |
|                                                                                                    | --------                                        |                 | 19/02/2008 4:09:02                                                                                                    | n                  | ia.         | 20.2                               | 79.8                   | 'n                  |                |                       |
|                                                                                                    |                                                 |                 | 18/09/2008 7:04:50                                                                                                    | 10                 | 0.1         | 20.2                               | 29.7                   | ň                   |                |                       |
|                                                                                                    |                                                 |                 | 18/09/2008 7:08:48                                                                                                    | m                  | 0.1         | 20.2                               | 29.7                   | ň                   |                |                       |
|                                                                                                    |                                                 |                 | 07/05/2008 4:25:09                                                                                                    | ló                 | 'n          | 20.7                               | 29.3                   | ň                   | ×              | 'n                    |
|                                                                                                    | --------                                        |                 | 07/05/2008 5:29:19                                                                                                    | $\sqrt{2}$         | 0.1         | 20.5                               | 29.4                   | ň                   |                |                       |
|                                                                                                    |                                                 |                 | 07/05/2006 5:33:43                                                                                                    | $\overline{0}$     | 0.1         | 20.6                               | 29.3                   | o                   |                |                       |
|                                                                                                    |                                                 | AUTO-LOG        | 26/06/2008 5:03:10                                                                                                    | $\sim$             | ۰           | 20                                 | aa                     | $\circ$             | ۰              | <b>a</b>              |
|                                                                                                    |                                                 | AUTO-LOG        | 26/06/2000 5:04:10                                                                                                    | $\overline{0}$     | ۰           | $\infty$                           | aa                     | ö                   | ۰              | <b>a</b>              |
|                                                                                                    |                                                 | <b>ALTO-LOG</b> | 26/06/2000 5:05:10                                                                                                    | $\overline{0}$     | $\circ$     | 20                                 | m                      | ō                   | ۰              | la                    |
|                                                                                                    |                                                 |                 | 26/06/2008 5:12:42                                                                                                    | $\alpha$           | o           | 19.9                               | 00.1                   | ö                   |                |                       |
|                                                                                                    |                                                 | AUTO-LOG        | 26/06/2008 5:14:09                                                                                                    | <b>In</b>          | ×           | 20                                 | $\omega$               | 'n                  | ۵              | o                     |
|                                                                                                    |                                                 | AUTO-LOG        | 26/06/2008 5:15:09                                                                                                    | 10                 | ×           | 20                                 | $_{30}$                | ň                   | ۵              | h                     |
|                                                                                                    |                                                 | AUTO-LOG        | 26/06/2008 5:16:10                                                                                                    | <b>In</b>          | b           | 20                                 | 80                     | ň                   | ٨              | o                     |
|                                                                                                    | --------                                        |                 | 07/07/2008 3:33:56                                                                                                    | lo                 | lo          | 20.4                               | 29.6                   | ň                   |                |                       |
|                                                                                                    | --------                                        |                 | 07/07/2008 3:54:41                                                                                                    | $\overline{a}$     | ۱o          | 20.3                               | 29.7                   | $\theta$            | a              | <b>la</b>             |
|                                                                                                    |                                                 |                 | 07/07/2008 3:55:21                                                                                                    | lo                 | ۰           | 20.4                               | 79.6                   | o                   |                |                       |
|                                                                                                    |                                                 |                 | 07/07/2008 4:00:26                                                                                                    | $\overline{\circ}$ | o           | 20.2                               | 29.8                   | $\alpha$            | ۰              | <b>a</b><br>×         |
|                                                                                                    | ĸ                                               |                 |                                                                                                    |                    |             |                                    |                        |                     |                | $\mathcal{F}$         |
|                                                                                                    |                                                 |                 |                                                                                                    |                    |             |                                    |                        |                     |                |                       |

Gambar 16. Tampilan *software landfill gas analyser manager*

# **2)** *Download* **data dengan perintah** *PRINT DATA*

Proses *download* data tanpa memakai *software landfill gas analyser manager* tetap dapat dilakukan dengan memanfaatkan aplikasi terminal emulasi seperti *microsoft hyperterminal atau kermit.* Namun hasil pengunduhan datanya tidak berupa tabel melainkan laporan pengukuran dengan beberapa baris informasi setiap *record*  datanya. Proses pengunduhan datanya dilakukan dengan menjalankan perintah internal *PRINT DATA* pada *gas analyser*  ke dalam file dan tidak ke printer. Untuk itu aplikasi terminal disiapkan agar secara otomatis menyimpan hasil *download* data ke dalam file teks.

Gambar berikut adalah contoh tampilan hasil pengunduhan data dengan perintah *PRINT DATA*. Dalam contoh di bawah ini ditampilkan informasi untuk dua *record* data, dan setiap *record* data terdiri dari 12 baris informasi data. Antara record data yang satu dengan *record* data berikutnya dipisahkan dengan adanya garis putus-putus '----------------------------------'.

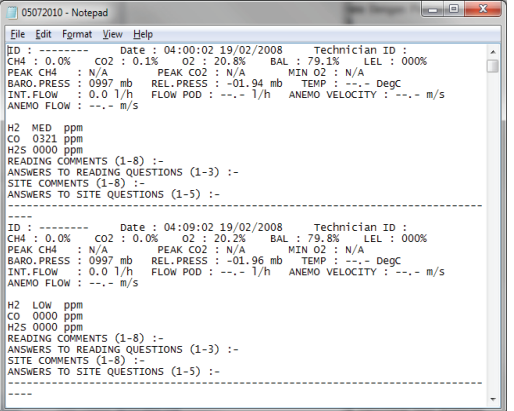

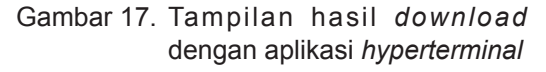

Informasi data yang dapat diperoleh dari format laporan data di atas adalah :

- a) Baris ke 1 berisi ID dan tanggal pengukuran.
- b) Baris ke 2 berisi data  $CH_4$ ,  $CO_2$ ,  $O_2$ , BAL, dan LEL.
- c) Baris ke 3 berisi data PEAK CH<sub>4</sub>, PEAK CO<sub>2</sub>, dan Min O<sub>2</sub>.
- d) Baris ke 4 berisi data BARO.PRESS, REL.PRESS, dan TEMP.
- e) Beris ke 5 berisi data INTFLOW, FLOW POD, ANEMO VELOCITY & ANEMO FLOW
- f) Baris ke 6 berisi data H<sub>2</sub>.
- g) Baris ke 7 berisi data CO.
- h) Baris ke 8 berisi data  $\mathsf{H}_{_2}\mathsf{S}.$
- i) Baris  $9 \sim 12$  tidak berisi data.

#### **3) Konversi data ke format tabel**

Agar hasil pengunduhan data baik yang melalui *software landfill gas analyser manager* maupun yang melalui perintah internal PRINT DATA dapat digunakan untuk keperluan pembuatan grafik analisa, maka diperlukan proses konversi atau perubahan format ke dalam format tabel dengan urutan

field tabel database sebagai berikut :

Tabel 1 : Tabel database

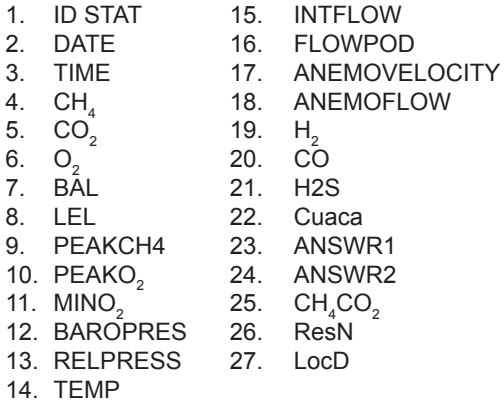

Urutan *field data* di atas merupakan *field data* pada tabel data pengukuran yang terdapat dalam aplikasi database yang dikembangkan .

Program konversi yang dikembangkan adalah menggunakan program AWK yang merupakan pengolah data berbasis teks *(text-based data processing)* dan berbasis *open souce* yang awalnya banyak digunakan dalam sistem operasi Unix. Saat ini versi DOS/Windows nya juga sudah tersedia. Keuntungan menggunakan program AWK ini selain bebas lisensi. Kode sumber yang dibuat tidak perlu dikompilasikan, sehingga dapat langsung diujicobakan untuk proses file datanya dan mudah untuk dimodifikasi sesuai kebutuhan. Selain itu diperlukan juga program CAT yang mirip dengan perintah 'type' pada DOS yang berguna untuk menampilkan isi sebuah *file text.* Kedua program ini merupakan program komputer berbasis 16 bit data yang tidak menggunakan GUI *(Graphical User Interface).* Untuk itu hanya dapat dijalankan dengan sintaksis eksekusi sebagai berikut :

cat fileGA2000Plus.txt | awk -f qa2000.awk --v OPSI=format --v IDSTAT=ID > tabeldata.txt

Dimana :

- a) fileGA2000Plus.txt : file data dalam format laporan hasil *download* GA2000
- b) ga2000.awk adalah program script AWK yang dibuat
- c) --v OPSI adalah pilihan format konversi, yaitu : csv2tbl atau lap2tbl
- d) --v IDSTAT adalah nomor identifikasi (ID) sumur pantau
- e) tabeldata.txt adalah file hasil konversi dalam format tabel data.

Program konversi yang dikembangkan telah mengalami revisi dan perbaikan. Versi terakhir yang dikembangkan adalah versi 4 yang terdiri dari 2 fungsi *subroutine*, yaitu :

- a) Subroutine csv2tbl() untuk mengkonversi file hasil pengunduhan data melalui aplikasi *landfill gas analyser manager*. Kode sumber program pada lampiran 1.
- b) Subroutine lap 2tbl() untuk mengkonversi file hasil pengunduhan data melalui perintah PRINT DATA. Kode sumber program pada lampiran 2.

Untuk memudahkan langkah-langkah konversi data menggunakan program konversi ini, telah dikembangkan pula modul download dalam program aplikasi database kinerja TPA yang tampilannya seperti pada gambar di bawah ini.

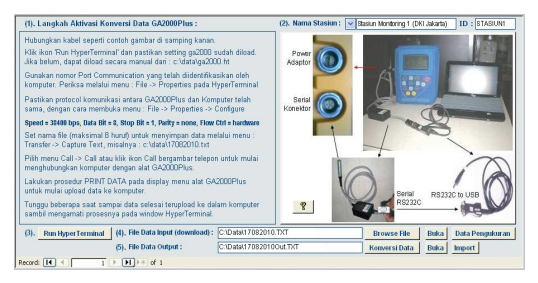

Gambar 18. Modul *download* data aplikasi

Hasil konversi yang berupa data dalam format tabel dapat dimasukkan secara langsung *(import)* ke dalam file tabel *database* kinerja TPA yang sudah disiapkan, sehingga dapat langsung dapat dianalisa dalam bentuk angka maupun grafik. Gambar berikut adalah contoh tampilan hasil konversi data dalam format tabel di dalam file teks.

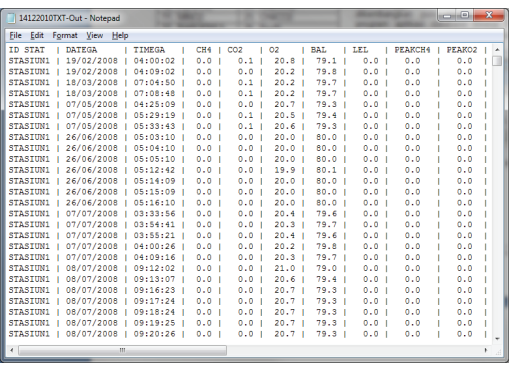

Gambar 19. Tabel data hasil konversi

# **4) Pengembangan database kinerja TPA**

Untuk memudahkan kegiatan penelitian dalam menganalisa kinerja TPA, data hasil pengukuran dikelola dalam sebuah database kinerja TPA. Sistem database terstruktur yang dikembangkan mengelola tabel sumur pantau dan tabel pengukuran yang dikelompokkan ke dalam tiga entitas : (1). Entitas titik pengamatan (sumur pantau), dan (2). Entitas data pemantauan (paramater gas). Kedua entitas ini memiliki relasi/ hubungan 'pengukuran' yang dilakukan setiap interval waktu tertentu (tanggal, jam). Masing-masing atribut ketiga entitas tersebut adalah sebagai berikut (Heru, D.W,2010) :

- **a) Entitas Titik Pengamatan (Sumur Pantau)**
	- ID Sumur
	- Nama Sumur
	- Koordinat lokasi (Lintang, Bujur)
	- Kontak person
	- Keterangan lain
- b). **Entitas Data Pemantauan (Parameter Gas)**
	-

 $\cdot$  BAL

- CH4 Flow Pod.
- CO<sub>2</sub> Anemo Velocity<br>• O<sub>2</sub> Anemo Flow
	- Anemo Flow<br>• H<sub>2</sub>
	-
- LEL CO • Peak CH<sub>4</sub> • H<sub>2</sub>S<br>• Peak O<sub>2</sub> • Cuaca  $\cdot$  H.S • Peak  $O_2$  • Cuaca<br>• Minimum O • Answer 1 • Minimum  $O_2$  • Answer 1<br>• Baro. Press • Answer 2 • Baro. Press
- Rel. Press • CH<sub>4</sub>C( $\bullet$  Temperatur ResN  $\cdot$  CH<sub>4</sub>CO<sub>2</sub>
- $\cdot$  Temperatur
- *Int. Flow* LocD

#### **c). Entitas Pengukuran**

- Tanggal pengukuran
- Jam pengukuran

Modul yang dikembangkan dalam perangkat lunak *database* ini terdiri dari modul menu utama, modul monitoring, modul sumur pantau, modul edit data, modul peta sumur pantau, modul view data, modul *download* data, dan modul pengguna serta modul pelaporan data pengukuran. Selain itu aplikasi ini dilengkapi dengan sistem pengamanan data, sehingga hanya pengguna yang terdaftar saja yang dapat mengakses database. Untuk melengkapi cara penggunaan aplikasi ini juga telah disiapkan petunjuk pengoperasian secara elektronik yang dapat dipanggil setiap saat. Gambar berikut adalah contoh tampilan aplikasi database kinerja TPA yang telah dikembangkang.

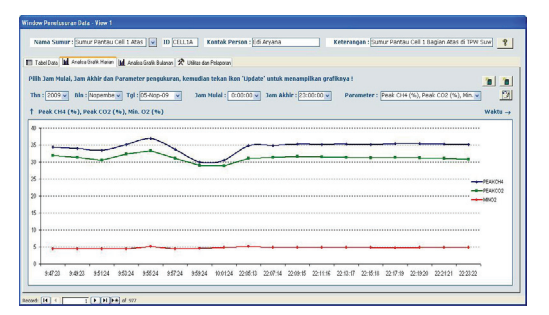

Gambar 20. Tampilan modul view data aplikasi database kinerja tpa

#### **3.4. Ujicoba Sistem**

Kegiatan uji coba sistem yang

dilakukan adalah di dalam ruangan *(indoor test)* dengan tujuan untuk mendapatkan masukkan mengenai kinerja fitur/fungsi yang telah dikembangkan baik secara *hardware*  maupun *software*. Ujicoba yang dilakukan meliputi :

1) Pengujian sistem elektrik untuk memastikan lampu-lampu indikator menyala sesuai fungsinya, MCB, steker dan *power switch* juga dapat bekerja dengan baik.

2) Pengujian terhadap pengoperasian GA2000 Plus dari dalam panel untuk memastikan apakah gas analyser ini dapat dioperasikan dengan mudah serta sistem aliran udaranya dapat mengalir dengan baik.

3) Pengujian terhadap pemasangan kabel data dengan jarak lebih panjang sampai dengan 15 meter menggunakan kabel data USB dan konverter USB to Serial RS232C. Pengujian ini dilakukan untuk mengetahui apakah proses *download* data dapat bekerja dengan baik menggunakan kabel data yang panjang.

4) Pengujian terhadap sistem *download*  data menggunakan modul *download* data dari aplikasi yang telah dikembangkan untuk memperoleh masukkan dari pengguna dalam mempersingkat langkah/prosedur *download* data.

5) Pengujian sistem *software* database kinerja TPA untuk mencari kesalahan (error/ bug) dari setiap modul yang ada di dalamnya dan melengkapi fitur di dalamnya yang memang dibutuhkan oleh pengguna dalam melakukan penelitian mengenai kinerja sebuah TPA.

Gambar berikut ini adalah foto kegiatan pengujian / *indoor test* sistem fixed monitoring untuk pemantauan gas TPA.

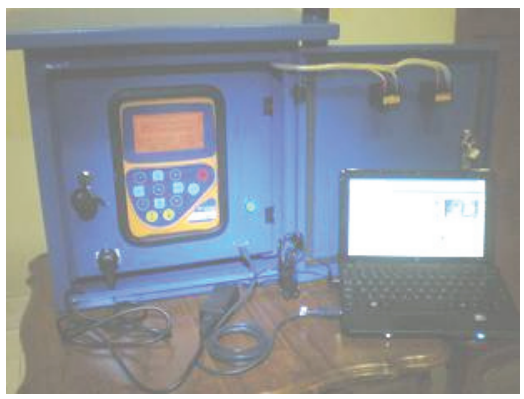

Gambar 21. Pengujian *hardware* dan *software fixed monitoring system* gas TPA

# **IV. KESIMPULAN**

#### **4.1 Kesimpulan**

Beberapa hal yang dapat disimpulkan mengenai kegiatan rancang bangun fixed monitoring system untuk pemantauan gas TPA adalah sebagai berikut :

1) Sistem ini dikembangkan untuk memudah-kan kegiatan penelitian tentang kinerja TPA melalui pemantauan gas metana yang dihasilkan oleh TPA.

2) Sistem ini dapat bekerja secara kontinu dengan setting parameter interval waktu pengukuran dan lama waktu pemompaan saat pengambilan sampling gas yang disesuaikan dengan kebutuhan penelitian.

3) Sistem ini memerlukan listrik PLN sebagai sumber energinya dan GA2000Plus sebagai gas analyser serta software database kinerja TPA sebagai tools analisa kinerja TPA.

4) Hasil spesifikasi teknis gas analyser yang dipakai adalah sebagai berikut:

> • Parameter ukur :  $CH<sub>4</sub>$  [%],  $O<sub>2</sub>$ [%], CO<sub>2</sub> [%], BAL [%], CO [ppm],  $H_2S$  [ppm], CH<sub>4</sub> LEL [%], Peak CH $_{\tiny{4}}$  [%], Peak CO $_{\tiny{2}}$  [%], Min. O $_{\tiny{2}}$ [%], Barometer Pressure [mbar], Release Pressure [mbar], Suhu [oC], Internal Flow [I/h], Flow Pod [l/h], Anemo Velocity [m/s], Anemo Flow [m/s]

- Power DC input : 100~220 Volt / 50~60 Hz / 450 mA / 31 W
- Power DC output :  $5 \sim 10.5$  Volt / 2,0 A
- Komunikasi : Serial RS232C / USB to Serial Converter
- Maksimum data : 1800~2000 record
- Inverval ukur : variabel [menit]
- Waktu pemompaan : variabel [detik]
- Flow pemompaan : 400~450 cc / menit
- Tekanan vacum : -200 mbar

5) Hasil spesifikasi panel kontrol yang dikembangkan adalah sebagai berikut:

- Power AC input: 220 Volt / 4 Amp
- Dimensi panel : 50 x 50 x 25 cm
- Bahan panel : aluminium
- Tipe panel : panel outdoor dua pintu

6) Hasil spesifikasi *software* yang dikembangkan adalah sebagai berikut:

- Utilitas *software* : LGAM Versi 1.5
- Sistem operasi : *Windows 2000* / XP / Vista / 7
- Sistem database : MS Access 2000 / 2003 / 2007 / *MS Access Runtime*
- Resolusi minimal : *10" wide screen*  (1024 x 600)
- Document reader : *Adobe Acrobat*  5.0 dan *MS Internet Explorer 6.0*
- Terminal Program : Hyper Terminal
- *Text Process* : DOS Version 'cat' & 'awk' (Unix Tools)

7) Hasil ujicoba yang telah dilakukan dapat memberikan banyak masukan untuk perbaikan fitur dan kelengkapan sistem *fixed monitoring* ini. Sistem kelistrikan dapat bekerja dengan baik, pengoperasian gas analyser melalui jendela kaca panel kontrol juga dapat dilakukan dengan mudah, sistem *download* data juga dapat dilakukan dengan mudah dan cepat menggunakan koneksi kabel yang telah disediakan di dalam panel. 8) Berat perangkat keras sistem panel

adalah tergolong ringan, yaitu di bawah

20 kg, sehingga ringan dan mudah untuk dimobilisasi saat pemasangan.

## **4.2 Saran**

Beberapa hal yang dapat disampaikan sebagai saran dalam pengembangan fixed monitoring system untuk gas TPA adalah sebagai berikut :

1) Ujicoba di dalam ruangan *(indoor test)* dirasa kurang memberikan hasil secara riil kondisi di lapangan, sehingga diperlukan ujicoba *(field test)* dengan menginstalasikan sistem ini di TPA.

2) Di dalam modul *download* data disajikan terlalu banyak menu pilihan untuk konversi data ke dalam format tabel. Pengurangan beberapa parameter menu akan memudah-kan pengguna mengoperasikan modul tersebut untuk *download* dan koversi data.

3) Program konverter yang dikembangkan sebaiknya dibuat agar secara otomatis dapat membedakan file data yang diunduh melalui perintah PRINT DATA dan file data yang diunduh melalui *software landfill gas alanyser manager.* 

4) Perlu dikembangkan juga sistem monitoring dari jarak jauh baik yang menggunakan kabel data dengan jarak yang sangat panjang maupun tanpa kabel.

#### **DAFTAR PUSTAKA**

- Anonim., 2010. *Landfill Gas Primer An Overview for Environmental Health Professionals* http://www.atsdr.cdc. gov/HAC/landfill/html/ch2.html
- Curtis G., 1995. *Bussiness Information System 2nd Edition*. Wokingham, England: Addison Wesley.
- EPA., 2008. *Criteria for Solid Waste Disposal Facilities–A Guide for Owners / Operators:* Solid Waste and Emergency Response, US EPA,
- Heru Dwi Wahyono. 2010 *Petunjuk Operasional Stasiun Bumi Pemantau Gas Rumah Kaca Versi 1.0",* Pusat Teknologi Lingkungan, BPPT.
- PTL-BPPT, 2006. *Laporan Akhir Kajian Pengelolaan Leachate dan Gas Di TPA,* PTL-BPPT, Jakarta, 2006
- Undang-Undang No. 18 Tahun 2008 Tentang Pengelolaan Sampah, Setne – RI, Jakarta, 2008.
- Wikipedia Bahasa Indonesia, *Ensiklopedia Bebas, "Gas Landfill - Biogas",* http:// id.wiki pe dia. org/wiki/Biogas, 2011.
- Wikipedia, *Free Encyclopedia, "Landfill Gas",* http://en.wikipedia.org/wiki/ Landfill gas, 2011.

LAMPIRAN 1 : Fungsi Subroutine lap2tabel()

```
func lap2tabel()
{
  # Process line 1 : IDSTAT, DATE, TIME
     if ($1 == "ID") {
            if (IDSTAT == "") {
                      printf("%s | %s | %s |", $3, $7, $6); }
            else {
                      printf("%s | %s | %s |", IDSTAT, $7, $6); }
   }
  # Process line 2 : CH4, CO2, O2, BAL, LEL
      if ($1 == "CH4") {
         if ($3=="<<.<%") $3="0"; if ($3=="N/A" || $3==">>.>%") $3 = "";
         if ($6=="<<.<%") $6="0"; if ($6=="N/A" || $6==">>.>%") $6 = "";
         if (99=-8)<(90) 90=7, if (99=-8) 10<sup>n</sup> 10<sup>n</sup> 10<sup>n</sup> 10<sup>n</sup> 10<sup>n</sup> 10<sup>n</sup> 10<sup>n</sup> 10<sup>n</sup> 10<sup>n</sup> 10<sup>n</sup> 10<sup>n</sup> 10<sup>n</sup> 10<sup>n</sup> 10<sup>n</sup> 10<sup>n</sup> 10<sup>n</sup> 10<sup>n</sup> if ($12=="<<.<%") $12="0"; if ($12=="N/A"||$12==">>.>%") $12=""; 
          if ($15=="<<.<%") $15="0"; if ($15=="N/A"||$15==">>.>%") $15=""; 
       printf(" %5.1f | %5.1f | %5.1f | %5.1f | %5.1f | ",$3,$6,$9,$12,$15); 
 } 
  # Process line 4 : PEAK CH4, PEAK CO2, MIN O2
      if ($1 == "PEAK") {
          if ($4=="<<.<%") $4="0"; if ($4=="N/A" || $4==">>.>%") $4=""; 
          if ($8=="<<.<%") $8="0"; if ($8=="N/A" || $8==">>.>%") $8=""; 
          if ($12=="<<.<%") $12="0"; if ($12=="N/A"||$12==">>.>%") $12=""; 
          printf("%5.1f | %5.1f | %5.1f | ", $4, $8, $12); 
       } 
  # Process line 5 : BARO.PRESS, REL.PRESS, TEMP
       if ($1 == "BARO.PRESS") { 
         if ($3=="<<.<%") $3="0"; if ($3=="N/A" || $3==">>.>%") $3=""
         if ($7=="<< <%") $7="0"; if ($7=="N/A" || $7==">> >%") $7="";
          if ($11=="<<.<%") $11="0"; if ($11=="N/A"||$11==">>.>%"||$11=="--.-") $11=""; 
          printf("%5s | %7s | %5s | ", $3, $7, $11); 
       } 
  # Process line 6 : INT.FLOW, FLOW POD, ANEMO VELOCITY, ANEMO FLOW 
      if ($1 == "INT.FLOW") {
         if ($3=="<< <%") $3="0"; if ($3=="N/A"||$3==">>.>%"||$3=="--.-") $3="";
          if ($8=="<<.<%") $8="0"; if ($8=="N/A"||$8==">>.>%"||$8=="--.-") $8=""; 
          if ($13=="<<.<%") $13="0"; if ($13=="N/A"||$13==">>.>%"||$13=="--.-") $13=""; 
          if ($18=="<<.<%") $18="0"; if ($18=="N/A"||$18==">>.>%"||$18=="--.-") $18=""; 
          printf("%5s | %5s | %5s | %5s |", $3, $8, $13, $18); 
       } 
  # Process line 7 : H2
   if (S1 == "H2") printf("%5s | ", $2); 
   }
  # Process line 8 : CO 
      if (S1 == "CO") {
         if ($2=="<<<<") $2="0"; if ($2=="N/A"||$2==">>>>"||$2=="--.-") $2="";
          printf("%5s | ", $2); 
       } 
      # Process line 9 : H2S
      if ($1 == "H2S") {
         if ($2=="<<<<") $2="0"; if ($2=="N/A"||$2==">>>>"||$2=="---") $2="";
          printf("%5s | | | | | |\n", $2);
       } 
}
```
LAMPIRAN 2 : Fungsi Subroutine csv2tabel()

```
func csv2tabel()
      { 
        if ((\$0 \sim \nmid "-----" / \mid \n \$0 \sim \nmid "AUTO-LOG" / \n) {
        if ( $1 = "\"--------\"" ) { $1 = "\ ---------" }
        if ( $1 == "\"AUTO-LOG\"" ) { $1 ="AUTO-LOG" } #ID
        if ($3=="\"<<<<\"") {$3=0} if ($3=="\">>>>\"" ) { $3="" } #CH4[%]
        if ($4=="\'<<\&lt;"\) \{$4=0} if ($4=="\'>>\>"\) { $4="" } #CO2[%]
        if ($5=="\"<<<<\"") {$5=0} if ($5=="\">>>>\"") { $5="" } #O2[%]
        if ($6=="\"<<<<\"") {$6=0} if ($6=="\">>>>\"") { $6="" } #BALANCE[%]
        if (\$7 == \$ '<<\&lt;)\$ \{\$7 = 0\} if (\$7 == \$ '>>\>)\{\$7 = \$ ' #CH4LEL[\%]if ($8=="\"<<<<\"") {$8=0} if ($8=="\">>>>\"" ) { $8="" } #PEAKCH4[%]
        if ($9=="\"<<<<\"") {$9=0} if ($9=="\">>>>\"" ) { $9="" } #PEAKO2[%]
        if ($10=="\"<<<<\"") {$10=0} if ($10=="\">>>>\"") {$10=""} #MINO2[%]
        if ($11=="\"<<<<\"") {$11=0} if ($11=="\">>>>\"") {$11=""} #BAROPRESS[mbar]
        if ($12=="\"<<<<\"") {$12=0} if ($12=="\">>>>\"") {$12=""} #RELEASEPRESS[mbar]
        if ($13=="\"<<<<\"") {$13=0} if ($13=="\">>>>\"") {$13=""} #CO[ppm]
        if ($14=="\"<<<<\"") {$14=0} if ($14=="\">>>>\"") {$14=""} #H2S[ppm]
        if ($15=="\"HIGH\"") {$15="HIG"} if ($15=="\"LOW\"") {$15="LOW"} 
        if (\$15=="\text{``MEM''''} \{ \$15="\text{``MED''} \} #H2[ppm]<br>\$16 = \text{``''} #ANSWER1
                         #ANSWER1
        $17 = "" #ANSWER2
        if ($18=="\"<<<<\"") {$18=0} if ($18=="\">>>>\"") {$18=""} #CH4/CO2[%]
        if ($19=="\"<<<<\"") {$19=0} if ($19=="\">>>>\"") {$19=""} #ResNitrogen[%]
        #$20 : LOCAL DIFFERENCE[m]
        if (IDSTAT != "") $1=IDSTAT;
           printf("%s | %.10s | %8s | %5s | %5s | %5s | %5s | %5s | %5s | %5s | %5s | %6s 
| %6s |     |     |     |     |   |   1%5s | %5s | %5s | %5s | %5s | %5s | %5s \n"
,$1,$2,substr($2,12),$3,$4,$5,$6,$7,$8,$9,$10,$11,$12,$15,$13,$14,$16,$17,$18,$19,$20)
        }
      }
```